$Login$ Q Find a participant Contact Us

> SIGN UP **DONATE**

⋔

m.

Update

## **KICK GOALS** FOR GOOD **IN 2022!**

**OCKTOBER** 

Will you join the cause today and commit to making a difference for children in need in Ethiopia?

Sign up today to kick goals for good!

**SIGN UP** 

Click 'Login' if you already have an account.

Click 'Sign Up' if you do not have an account.

**Step 1:** Go to [www.socktober.org.au](http://www.socktober.org.au). If you already have an account from 2021, click on 'Login' at the top right-hand corner.

Get Involved School Resources

Home

About

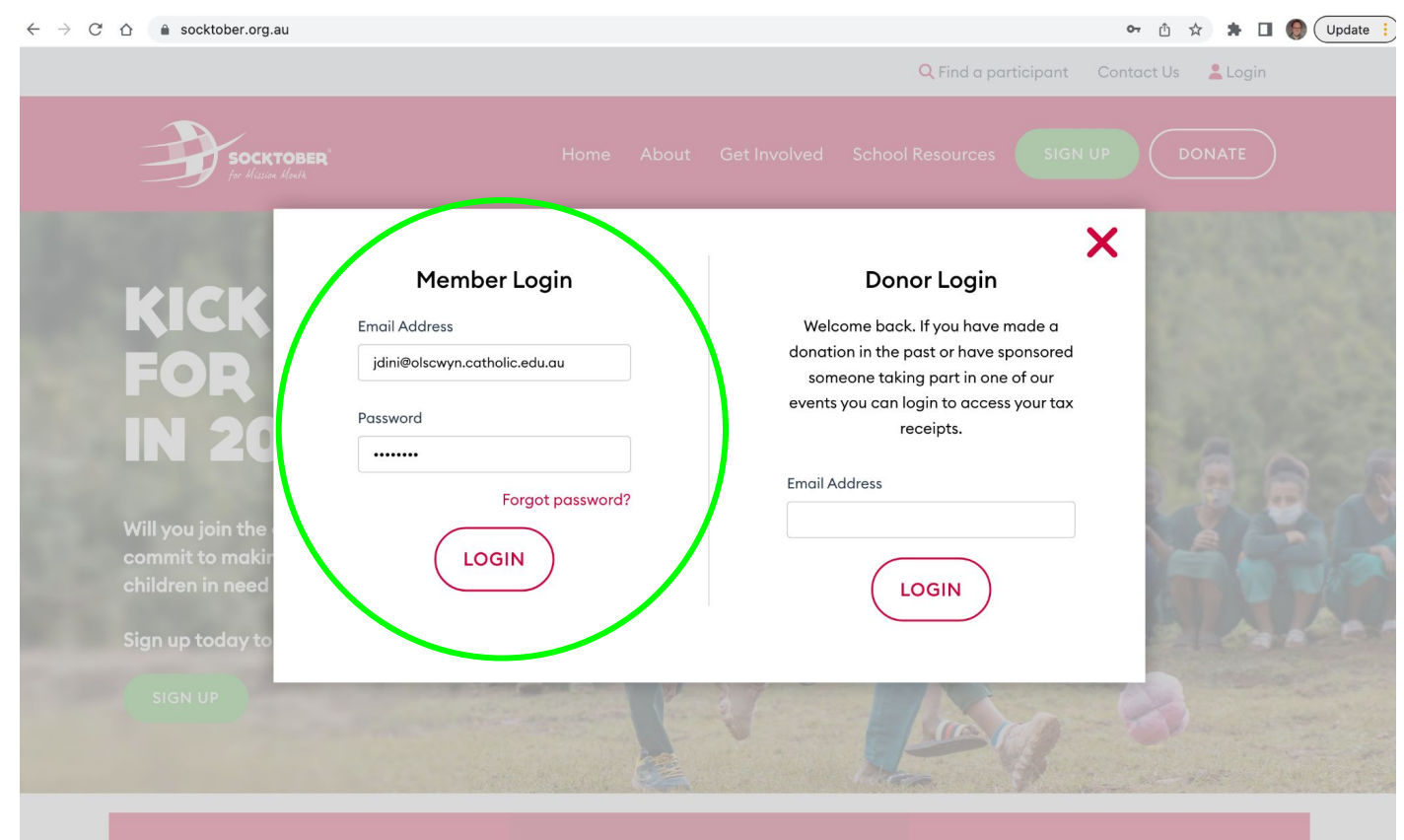

**Step 2:** If you already have an account and clicked 'Login', enter the email and password used previously and click 'Login'. Then skip to Step 6.

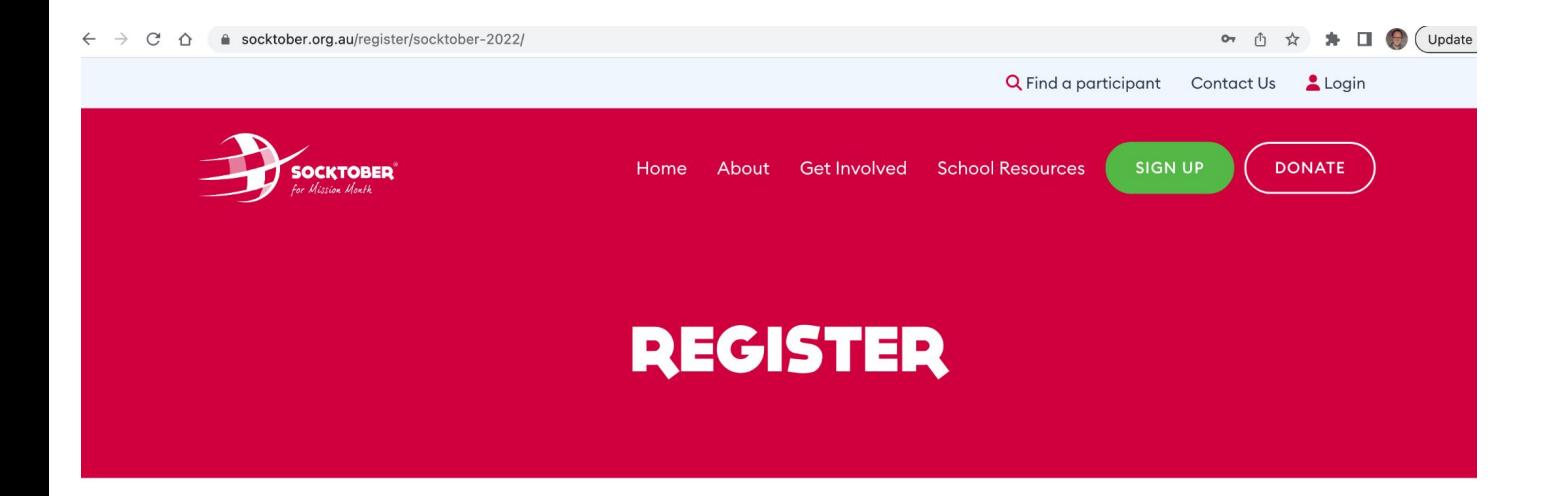

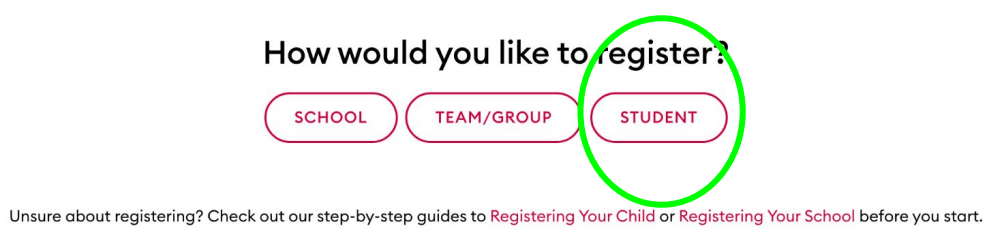

the University of the product of the University Contract of the University of the University Of the University

**Step 2:** If you do not have an account and clicked 'Sign Up', select 'Student'.

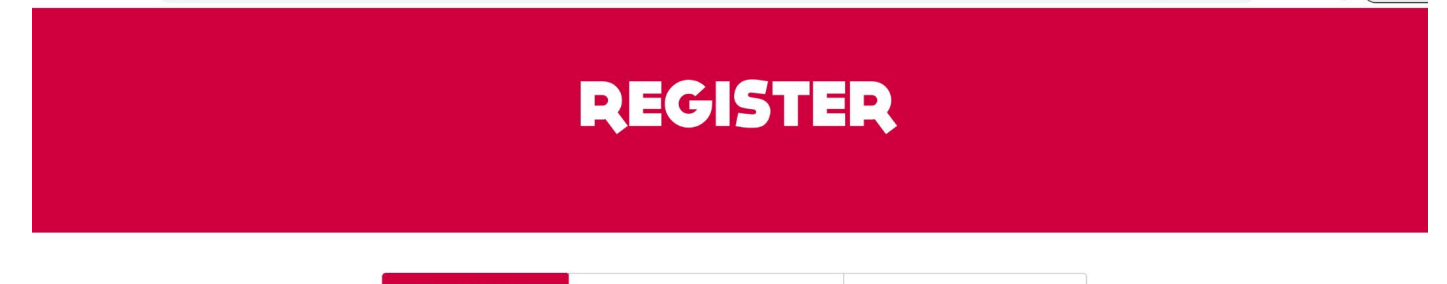

YOUR CHILDREN'S DETAILS

## Register Your Child for Socktober 2022

OPTIONAL DONATION

Before creating your child's Socktober page, please let us know a little about yourself.

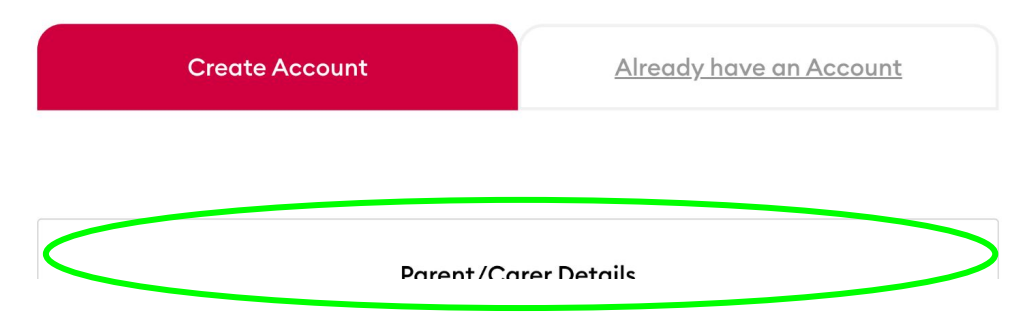

Step 3: Complete the Parent/CArer Details section then click 'Next Step'.

**YOUR DETAILS** 

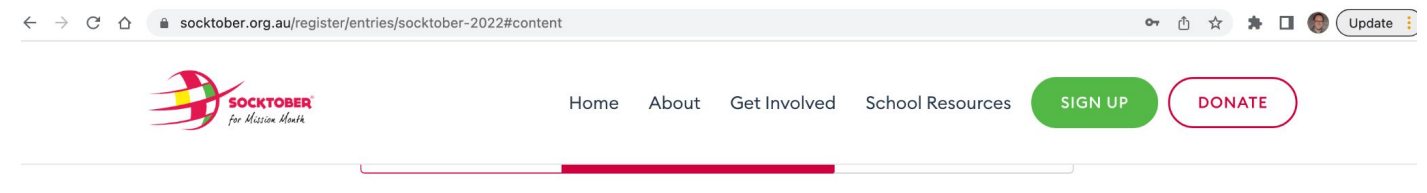

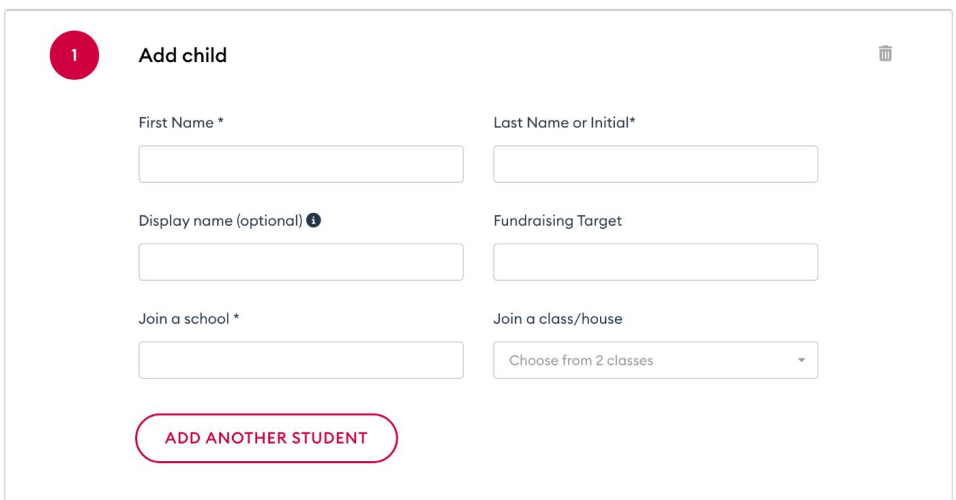

**Step 4:** Then complete the details for your child. You can also add another child/student if required.

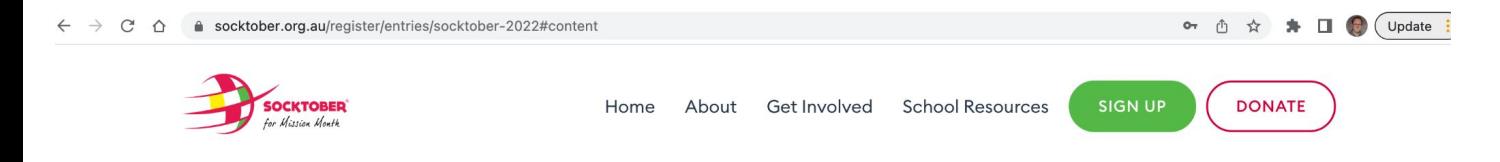

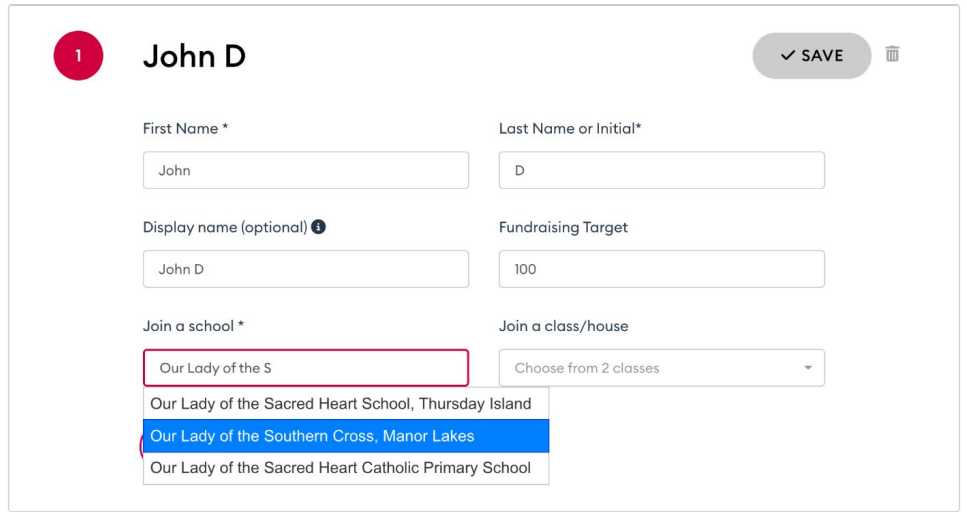

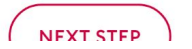

**Step 5:** When completing your child's details, type in our school's name and then select from the drop down.

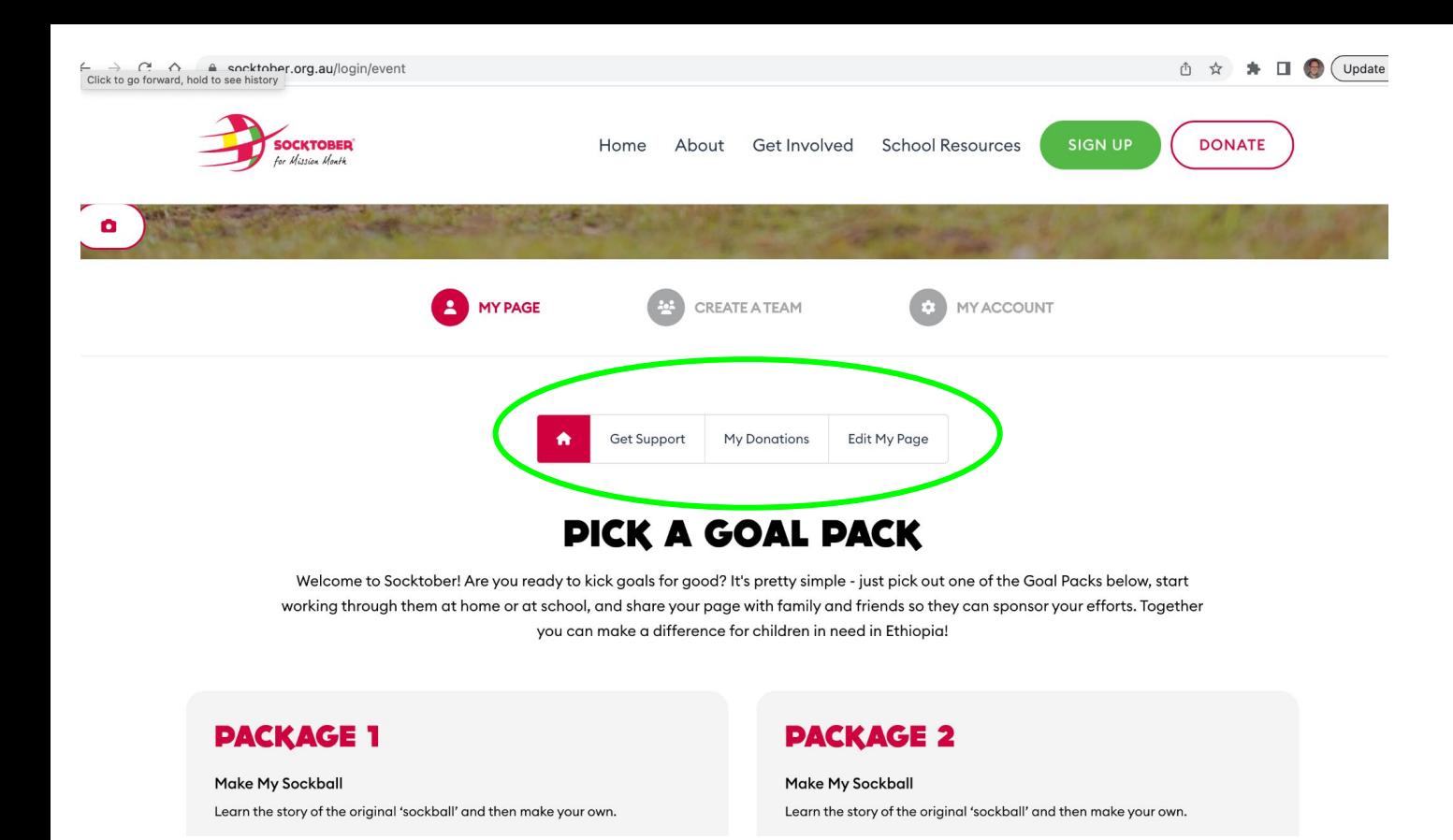

**Step 6:** Then on your child's profile page/dashboard, they can edit their page, check donations they have received and get support from family and friends.